**Consiglio Nazionale delle Ricerche Istituto di Scienza e Tecnologie dell'Informazione "A. Faedo"**

**Riorganizzazione dei cataloghi dell'Area della Ricerca CNR di Pisa**

**Rosaria Deluca, Silvia Giannini**

# **Indice**

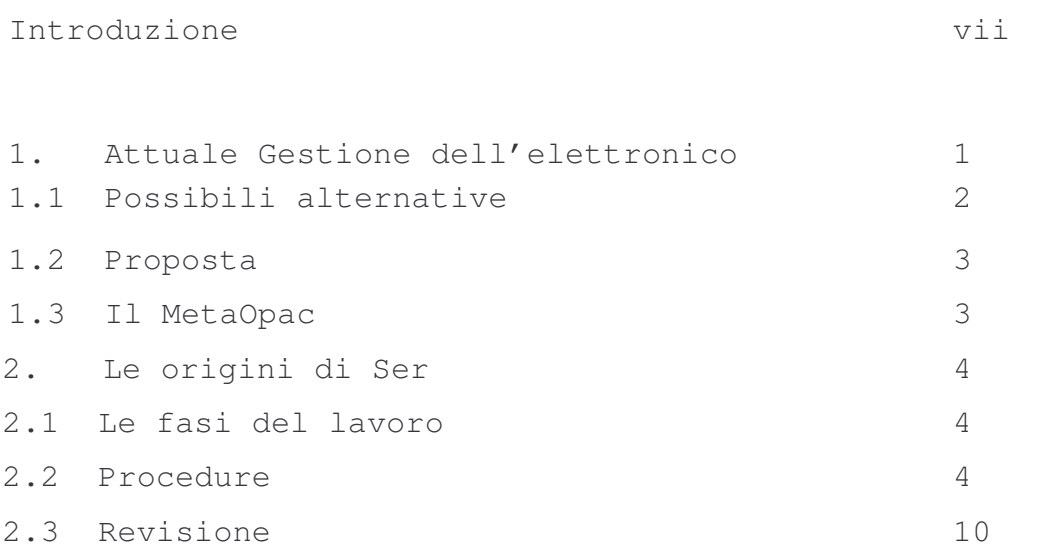

Conclusioni 13

# **Introduzione**

CAT è l'attuale catalogo delle monografie e dei periodici cartacei dell'Area della Ricerca di Pisa (circa 20.000 record) consultabile dalla pagina della Biblioteca al seguente indirizzo: http://pc-biblio6.area.pi.cnr.it/

Dalla stessa pagina è possibile accedere anche agli altri cataloghi degli istituti:

CSP - pubblicazioni interne settore Tecnoscienze ISTI e IIT)

GEO - pubblicazioni settore Scienze della Terra IGG)

LSP - pubblicazioni interne settore Scienze della Vita IFC)

PPS – monografie e periodici dell'Istituto di Ricerche sulla Popolazione e le Politiche sociali del CNR di Roma, ospitato sul server Libero di Pisa.

Tutti i cataloghi sono gestiti mediante l'uso del sistema Libero.

I periodici elettronici, fino ad oggi, sono contenuti in un database esterno al sistema e resi accessibili mediante la lista disponibile al seguente indirizzo:

http://library.isti.cnr.it:8080/index.php?lang=it&page=cerca

L'attività di riorganizzazione dei cataloghi dell'Area della Ricerca di Pisa, descritta di seguito, ha avuto come obiettivo la creazione di uno strumento più funzionale per la gestione dell'elettronico sia per gli utenti finali che per gli utenti bibliotecari.

vii

## **1. Attuale gestione dell'elettronico**

Il database contenitore dei record dei periodici elettronici era stato creato mediante importazione di file di provenienza diversa, elaborato con l'aggiunta di un certo numero di campi e completato parzialmente delle numerose lacune (titoli, consistenze etc…). Dal database è stata prodotta una lista, ordinata alfabeticamente per titolo, che gli utenti possono consultare, attraverso il link all'editoria elettronica, all'indirizzo indicato nell'introduzione di questo lavoro. In CAT le informazioni sull'elettronico sono date in nota. Gli esempi successivi mostrano la situazione attuale.(Figg. 1-2)

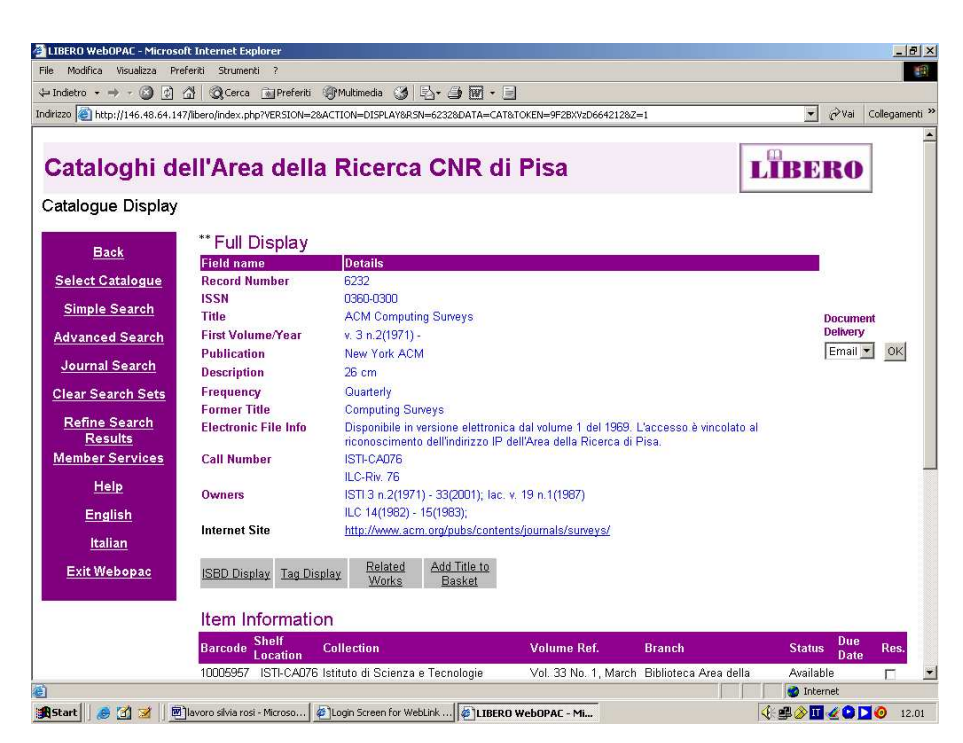

**Fig.1 - Esempio di record print/online visibile da interfaccia di Libero WebOpac**

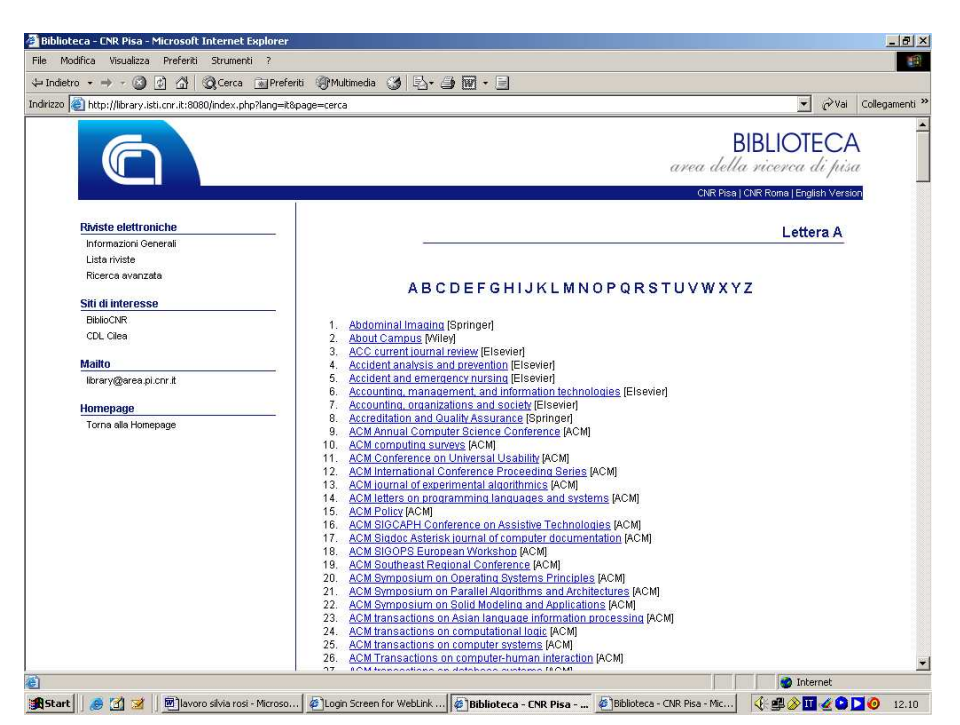

**Fig.2 - Esempio lista riviste visibile dalla pagina della Biblioteca**

# **1.1 Possibili alternative**

- Continuare a "mantenere" due oggetti gestiti con strumenti diversi
	- Catalogo dei periodici cartacei gestito con Libero
	- Database dei periodici elettronici gestito con strumento esterno a Libero
- Creare un catalogo che li accorpasse entrambi e che fosse gestito con lo stesso strumento - Libero

#### **1.2 Proposta**

La proposta migliore ci è sembrata quella di creare un catalogo unico dei periodici che comprendesse record relativi a periodici cartacei, elettronici e un doppio record per i periodici posseduti in entrambe le versioni, gestito mediante l'uso di Libero e separato dal catalogo delle monografie in modo da avere un unico strumento di gestione dell'elettronico per gli utenti-bibliotecari ed un unico strumento di ricerca per gli utenti finali: Browse di liste e Search.

### **1.3 Il MetaOpac**

La possibilità di separare il catalogo delle monografie da quello dei periodici, non limitando le opzioni di ricerca, è fornita dalla disponibilità del MetaOpac, realizzato in ambito ISTI, che consente di effettuare ricerche integrate su cataloghi diversi e di superare così il problema delle interrogazioni su database differenti (non consentite in Libero se non mediante l'acquisto di altri software correlati, disponibili a costi molto elevati) e di produrre liste di periodici elettronici esportate "direttamente" da Libero ed aggiornate quotidianamente. Il Metaopac, infatti, "cattura" i dati da tutti i cataloghi ogni notte, li elabora e li rende disponibili per le interrogazioni il giorno successivo.

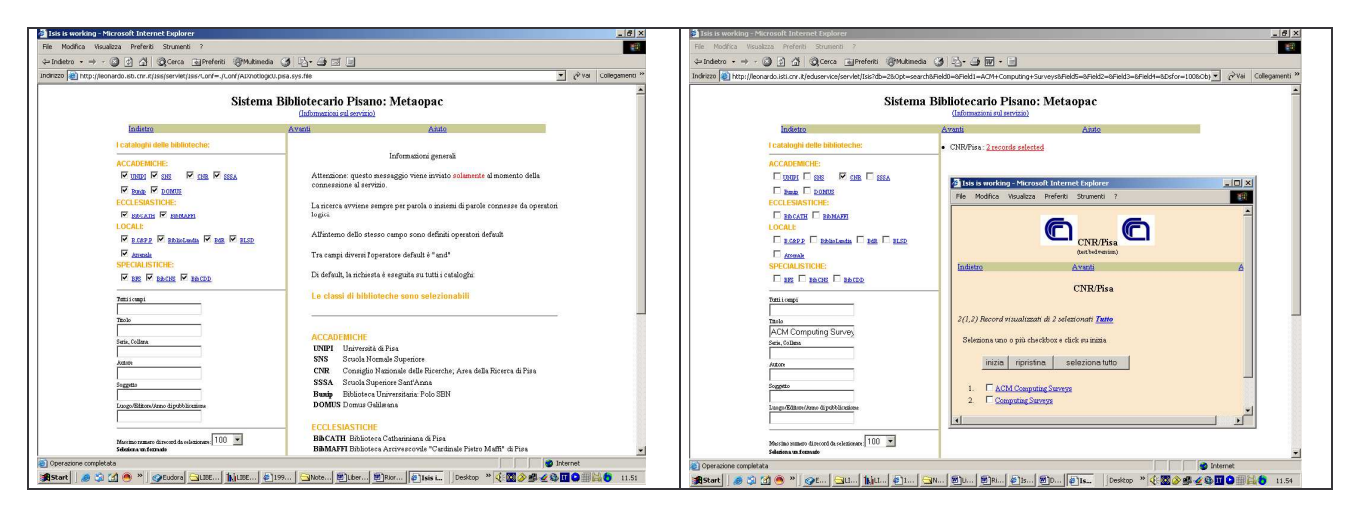

**Il MetaOpac Pisano**

#### **2. Le origini di SER**

E' stato dunque creato il nuovo catalogo dei periodici SER, che trae origine dalla fusione del contenuto dell'attuale catalogo collettivo CAT, per quanto riguarda i record relativi ai periodici cartacei e dal contenuto del database dei periodici elettronici.

## **2.1 Le fasi del lavoro**

- Export del file dei periodici elettronici dal database che li conteneva
- Elaborazione del contenuto
	- Modifica e aggiunta degli attuali campi
- Creazione di SER
	- Copia di CAT
	- Eliminazione delle monografie
	- Parametrizzazione del database
	- Verifica del contenuto
- Import del file dei periodici elettronici
	- Inserimento periodici IEE e IEEE
	- Confronto con i siti degli editori
	- Modifiche titoli e consistenze
- Presa in carico gestionale
- Eliminazione periodici cartacei da CAT

# **2.2 Procedure**

L'Export dei file dei periodici elettronici è avvenuto mediante estrazione dal database MySQL che li conteneva.

I file sono stati poi convertiti nel formato di import previsto da Libero. E' seguita l'elaborazione del contenuto attraverso:

4

- verifica dei campi presenti
	- Titolo
	- Editore
	- ISSN print
	- ISSN online
	- Disponibilità
	- RSN libero
	- Idetificatore
	- Note: proceeding, journal
	- URL
- Codifica degli esistenti e aggiunta dei nuovi campi
	- 830 00a informazioni sull'elettronico
	- 900 00 codice istituto
	- 904 00 GMD-tipologia documento
	- 905 00 consistenza
	- 908 00 stato abbonamento
	- 910 00 tipo di pubblicazione
	- 920 00 indicazione di possesso

A questo punto è stata creata una copia di CAT mediante la funzione Create Database del Modulo Manager di Libero(Fig.3).

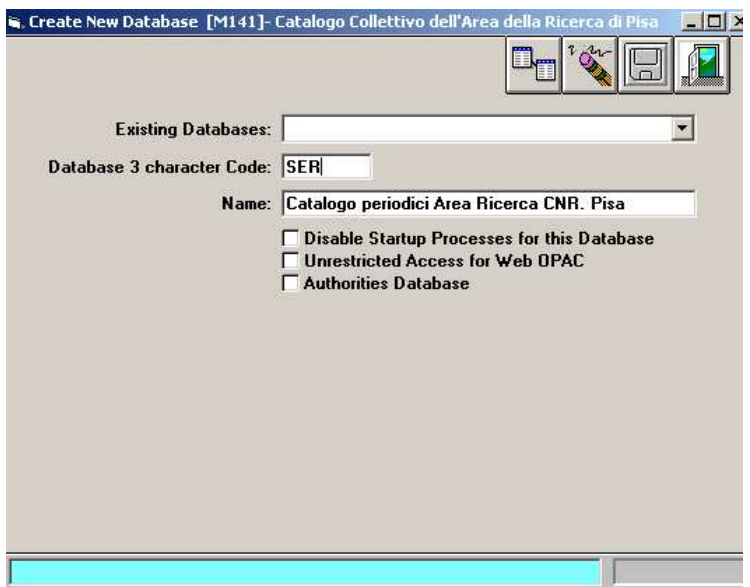

**Fig.3**

Successivamente sono stati rimossi i record relativi alle monografie mediante l'eliminazione dei codici a barre e degli RSN. Tali operazioni sono state eseguite utilizzando la funzione che si trova nel Modulo Circulation Back Office – Stock – Deletions – Bulk Deletions of Barcodes(Fig.4) e Bulk Deletions of RSN's (Fig.5)

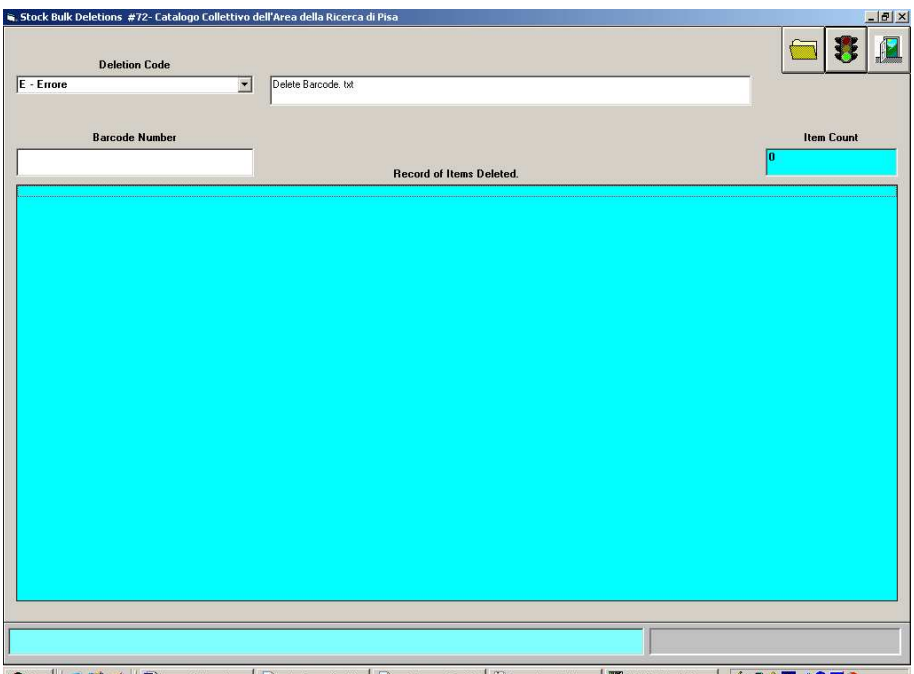

**追Start** | ● <u>3</u> 2 | 图 | svoo skvaros - ... | @ | Login Screen for W... | @ | Login Screen for W... | Y | Immagine - Paint | 图 | LERO Creulation ... | ① (G) ② | ● △ □ ● 16.22

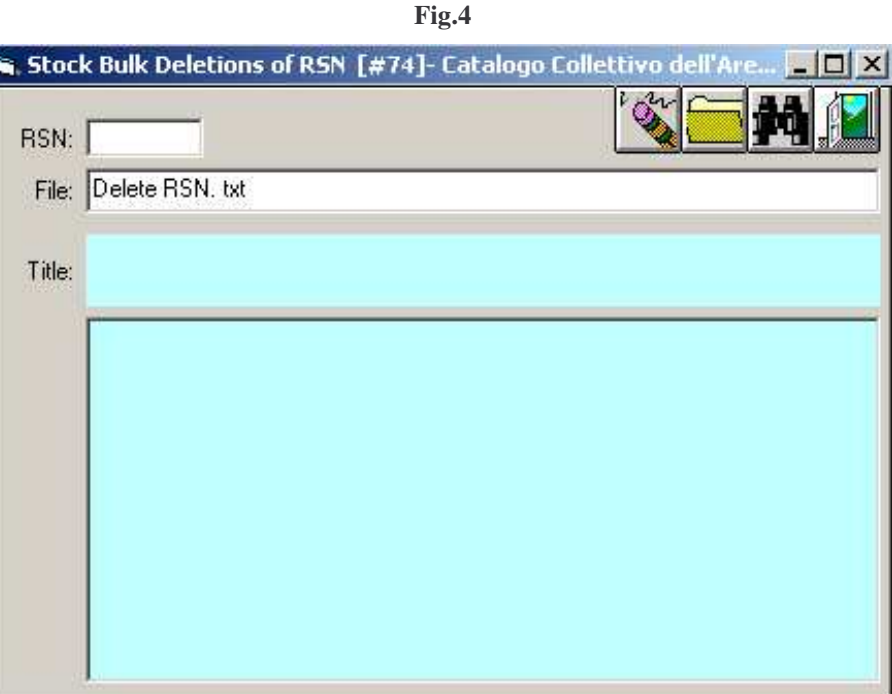

**Fig.5**

Il passo successivo è stata la parametrizzazione del database. Era infatti necessario adeguarlo alle nuove esigenze di inserimento e ricerca per tipologie di materiale diverse. Le funzioni di Libero coinvolte in questa procedura si trovano nel Modulo Parameters - Stock - General Material Designations (Fig.6), Marc – GMD Cross Reference (Fig.7) e Opac – Material Type Definition (Fig.8). Sono stati modificati i parametri relativi alle interfacce UNIMARC, WEB e di sistema.

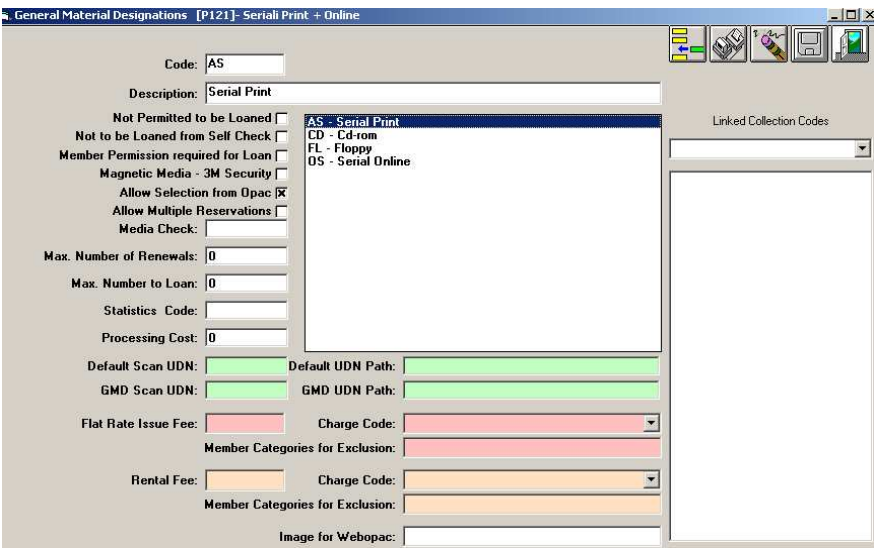

**Fig.6**

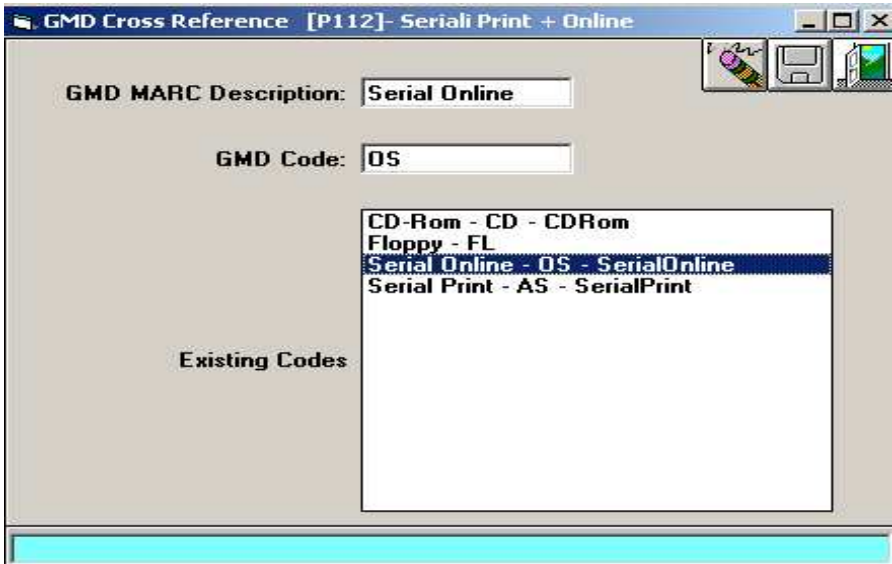

**Fig.7**

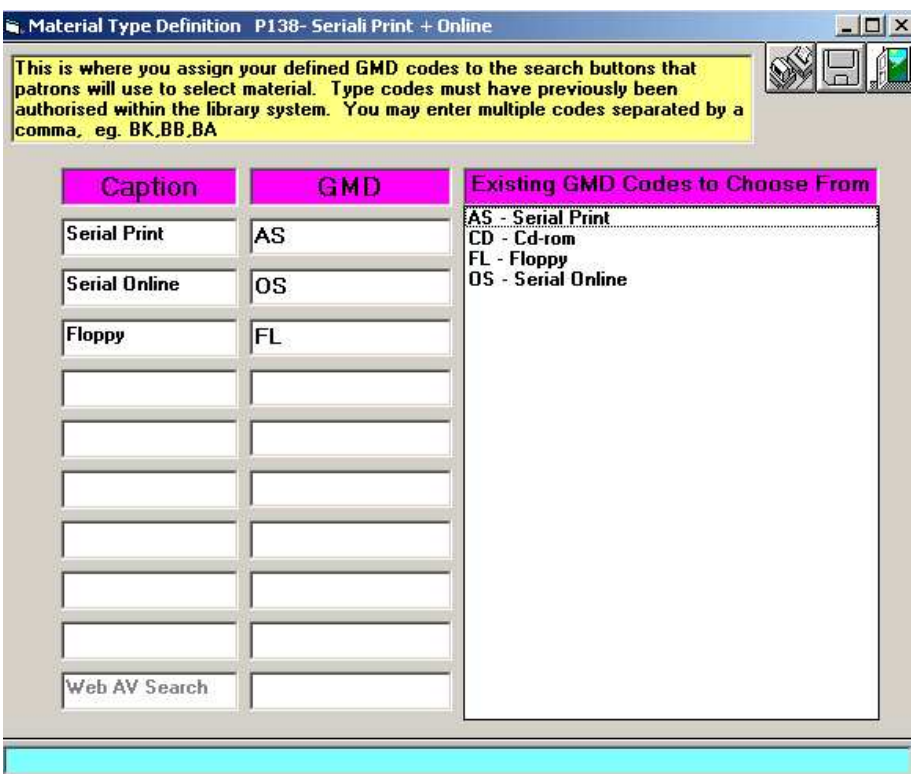

**Fig.8**

Negli esempi successivi sono visibili le nuove configurazioni dell'interfaccia di ricerca del sistema (Lookup items#89) e della pagina di Libero Web Opac (Figg.9-10)

| <b>Lookup Items</b>                                                                                                    |                                                            | Database: SER - Seriali Print + Online                               | $\blacksquare$                                     |                                                                        |                                                              |             |  |
|----------------------------------------------------------------------------------------------------|------------------------------------------------------------|----------------------------------------------------------------------|----------------------------------------------------|------------------------------------------------------------------------|--------------------------------------------------------------|-------------|--|
| Title : Subtitle                                                                                                    |                                                            |                                                                      | Author                                             | Year                                                                   | GMD                                                          | Call Number |  |
| $\left  \cdot \right $<br><b>Enter RSN</b><br>A - Area                                                                                          |                                                            | O <sub>ln</sub><br>Out<br>C All C On Order<br><b>All Locations</b>   |                                                    |                                                                        | <b>Search Status Normal</b><br>$\blacktriangledown$<br>$\ll$ |             |  |
| AR - Biblioteca Area della Ricerca<br><b>B</b> - In Bindery                                                                                     |                                                            |                                                                      | <b>Keyword Searches</b>                            |                                                                        | <b>Phrase Searches</b>                                       | F.          |  |
| DI - Dipartimento Informatica<br>DII - Dipartimento di Ingegneria dell'Informazione<br>$@$ Any<br>◯ Serial Print<br>◯ Serial Online<br>○ Floppy | $\bigcirc$ Video<br>Cassette<br>◯ Talking Book<br>C CD-Rom | C Anyword<br>$\bigcap$ Title<br><b>C</b> Subject<br>$\bigcap$ Series | O Notes<br>○ Article<br>C Author<br>O Corp. Author | $\bigcap$ Title<br>C Author<br>C Corp. Author<br><b>Classification</b> | O Series<br>C Subject<br>O Acronym                           |             |  |

**Fig.9**

 $\mathcal{L}$ 

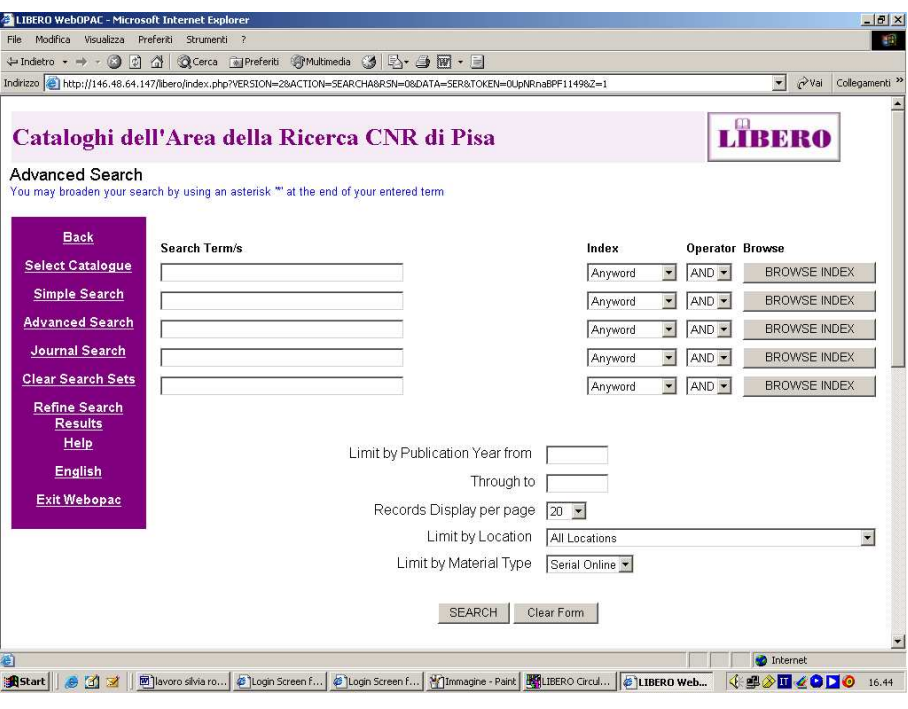

**Fig.10**

A questo punto il database era pronto per l'importazione che è stata effettuata da modulo Manager - Processes – Data Processes – Import – General Marc Format File(Figg.11-12).

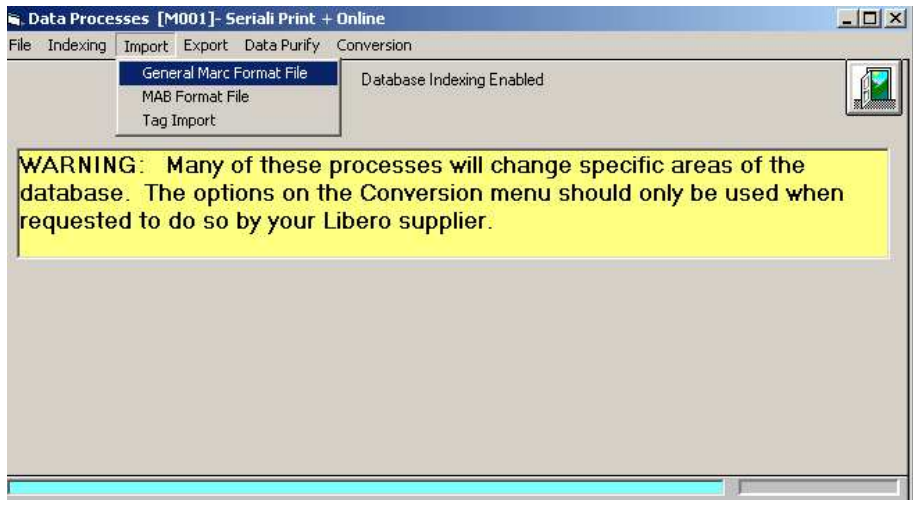

**Fig.11**

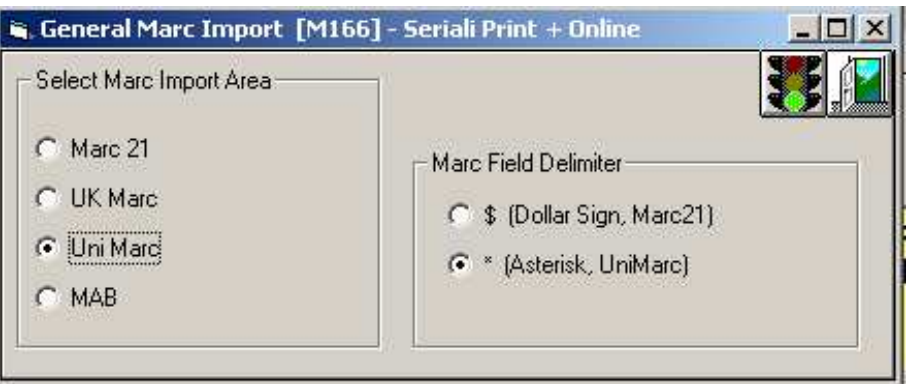

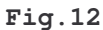

L'esempio successivo mostra un record convertito nel formato di Libero previsto per l'import.

### LIBCONV n

001 00 37625

200 00aACM transactions on computer systems

210 00cACM

207 00 v.1 (1983)

830 00aL'accesso è vincolato al riconoscimento dell'indirizzo IP

dell'Area della Ricerca di Pisa

856 00uhttp://portal.acm.org/TOCS/

908 00Attivo Online

910 00Tipologia di pubblicazione

920 00 Possesso perenne

# **2.3 Revisione**

A questo punto è iniziata la fase di verifica del contenuto del catalogo. Sono stati controllati i "titoli doppi" (print+online) e modificati, se necessario, in modo che fossero allineati. Sono stati controllati i siti degli editori al fine di verificare la completezza del database.

E' seguito il controllo sulle consistenze e la copia della consistenza di tutti i periodici print, online e print – online, da editor di Unimarc ad interfaccia di sistema per avere la visibilità immediata delle annate disponibili dall' interfaccia Web Opac.

La presa in carico dei periodici elettronici, mediante l'assegnazione dell'acronimo e della periodicità, è necessaria per ottenere la visibilità dall'opzione Journal Search di Libero – WebOpac. La procedura per eseguirla si trova nel Modulo Serial di Libero – Serials Maintenance (Fig.13)

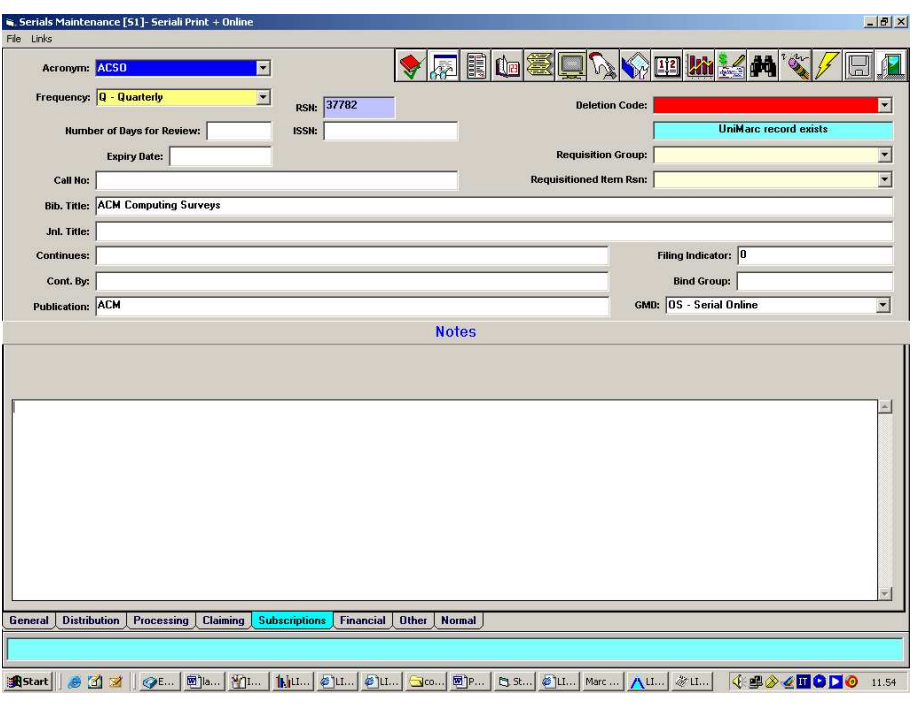

**Fig.13**

L'ultima fase del lavoro consisterà nella rimozione dei periodici cartacei, mediante l'eliminazione di tutti gli "holdings" (subscription e ordini) utilizzando le già nominate funzioni di Bulk Delections di Items e RSN.

Il risultato finale dell'attività svolta è visibile negli esempi seguenti(Figg.14-15) dove vengono mostrati i due record print e online all'interno della finestra Marc del sistema Libero.

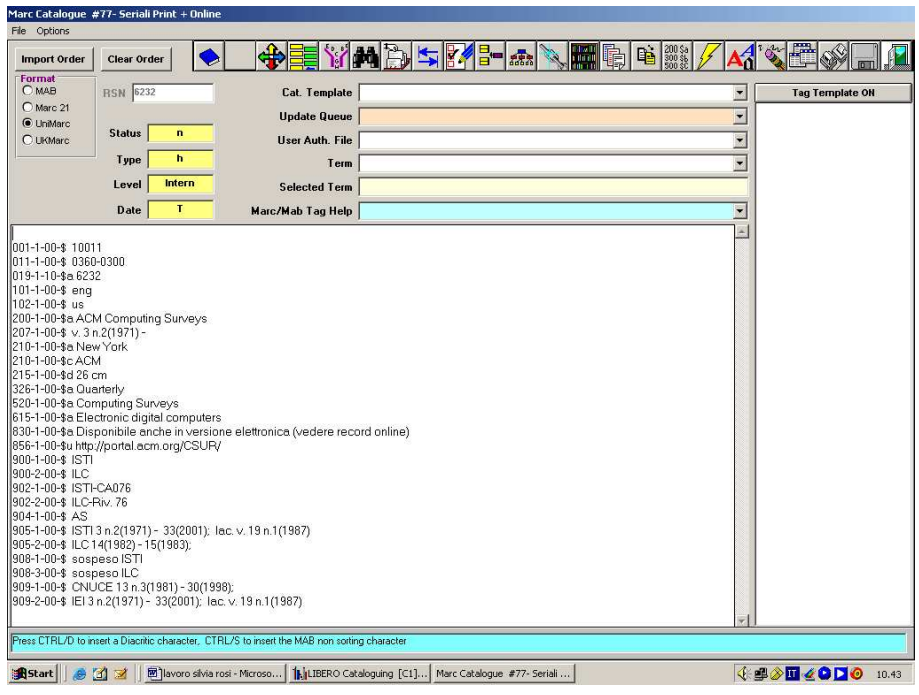

**Fig.14 - Esempio di record Print**

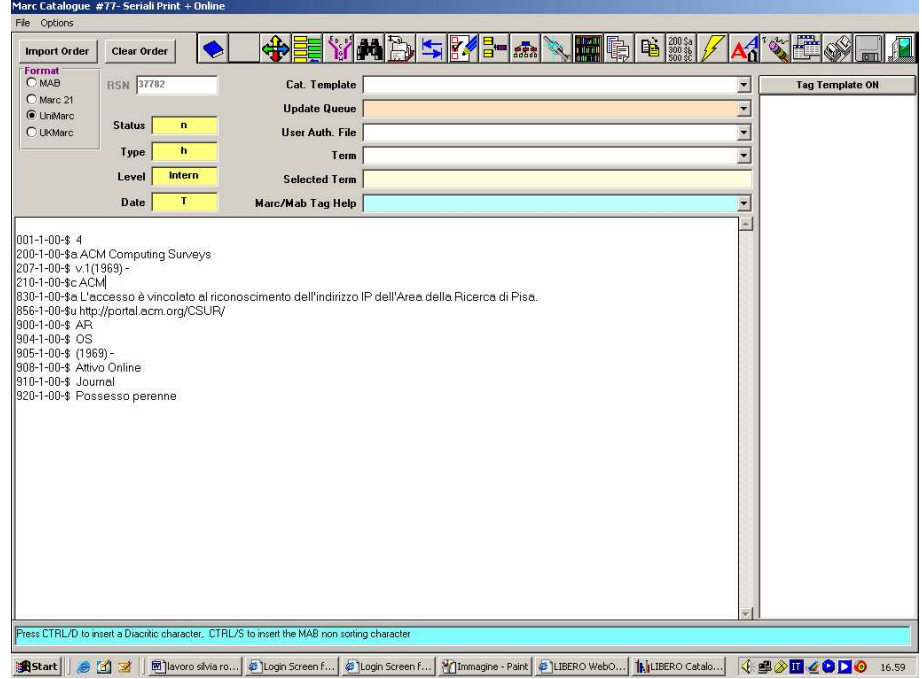

**Fig.15 - Esempio di record Online**

## **Conclusioni**

Il lavoro di verifica del contenuto del catalogo, la presa in carico e lo "svuotamento" di CAT dalle monografie sono ancora in corso, ma l'Area della Ricerca di Pisa ha già a disposizione due cataloghi: CAT per le monografie e SER per i periodici (print, online e print-online). Gli utenti possono consultarli accedendo alla pagina Web dell'Opac di Libero.

Negli esempi successivi sono mostrate le fasi di una ricerca bibliografica, per titolo, di un periodico presente nel catalogo in versione print e online (Figg. 16-17).

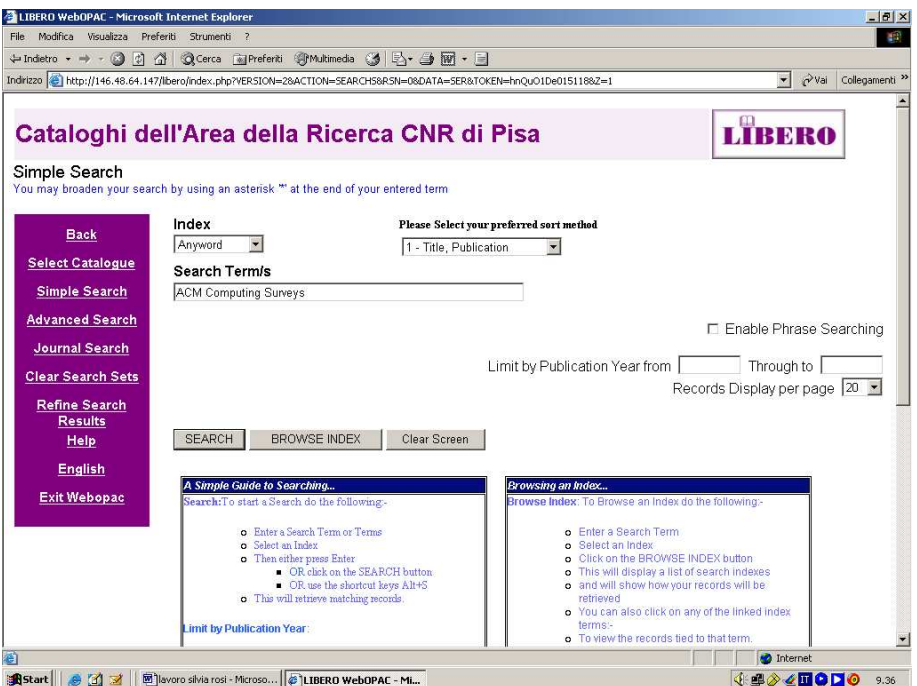

**Fig.16 Pagina di ricerca di Libero WebOpac**

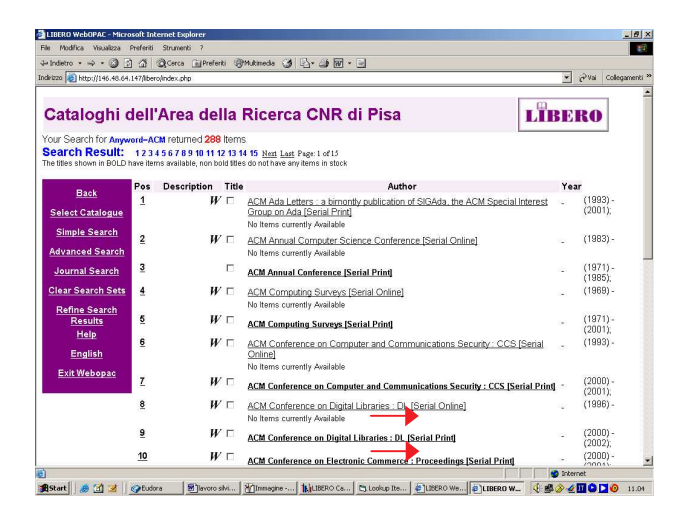

**Fig.17 Esempio di risultato intermedio della ricerca**

|                          |                                    |                                                    | Indritzo @ http://146.48.64.147/libero/index.php?VERSION=26ACTION=DISPLAY8R5N=62328DATA=SER8TOKEN=FRLgbYw0DA276682=1 |                          | PVA<br>$\overline{.}$ | Colegariers) <sup>39</sup> |
|--------------------------|------------------------------------|----------------------------------------------------|----------------------------------------------------------------------------------------------------|--------------------------|-----------------------|----------------------------|
|                          |                                    |                                                    |                                                                                                    |                          |                       |                            |
|                          |                                    | Cataloghi dell'Area della Ricerca CNR di Pisa      |                                                                                                    |                          | LIBERO                |                            |
| Catalogue Display        |                                    |                                                    |                                                                                                    |                          |                       |                            |
| <b>Back</b>              | "Full Display                      |                                                    |                                                                                                    |                          |                       |                            |
|                          | <b>Field name</b>                  | <b>Details</b>                                     |                                                                                                    |                          |                       |                            |
| <b>Select Catalogue</b>  | <b>Record Number</b>               | 6232                                               |                                                                                                    |                          |                       |                            |
| <b>Simple Search</b>     | <b>ISSN</b>                        | nasn-nann                                          |                                                                                                    |                          |                       |                            |
|                          | <b>Title</b>                       | <b>ACM Computing Surveys</b>                       |                                                                                                    | <b>Document Delivery</b> |                       |                            |
| <b>Advanced Search</b>   | First Volume/Year v. 3 n.2(1971) - |                                                    |                                                                                                    | Email *<br>OK            |                       |                            |
|                          | <b>Publication</b>                 | New York ACM                                       |                                                                                                    |                          |                       |                            |
| <b>Journal Search</b>    | <b>Description</b>                 | $26 \text{ cm}$                                    |                                                                                                    |                          |                       |                            |
| <b>Clear Search Sets</b> | Frequency                          | <b>Quarterly</b>                                   |                                                                                                    |                          |                       |                            |
|                          | <b>Former Title</b>                | <b>Computing Surveys</b>                           |                                                                                                    |                          |                       |                            |
| <b>Refine Search</b>     |                                    |                                                    | Electronic File Info Disponibile anche in versione elettronica (vedere record online);                               |                          |                       |                            |
| <b>Results</b>           | <b>Call Number</b>                 | ISTLCA076                                          |                                                                                                    |                          |                       |                            |
| Help                     |                                    | ILC-Rw 76                                          |                                                                                                    |                          |                       |                            |
| English                  | <b>Owners</b>                      | ISTI 3 n.2(1971) - 33(2001); lac. v. 19 n.1(1987). |                                                                                                    |                          |                       |                            |
|                          |                                    | ILC 14(1982) - 15(1983);                           |                                                                                                    |                          |                       |                            |
| <b>Exit Webopac</b>      | <b>Internet Site</b>               | http://portal.acm.org/CSUR/                        |                                                                                                    |                          |                       |                            |
|                          | ISBD Display Tag Display           | Related<br>Works                                   | Add Title to<br>Basket                                                                                               |                          |                       |                            |
|                          | Item Information                   |                                                    |                                                                                                    |                          |                       |                            |
|                          | <b>Barcode</b>                     | <b>Shelf Location</b>                              |                                                                                                    | <b>Due Date</b>          | Res.                  |                            |
|                          | 10005957                           | ISTLCA076                                          |                                                                                                    |                          | п                     |                            |
|                          | 10010397                           | ISTI-CA076                                         |                                                                                                    |                          | п                     |                            |

**Fig.18 Esempio del risultato finale della ricerca (record Print)**

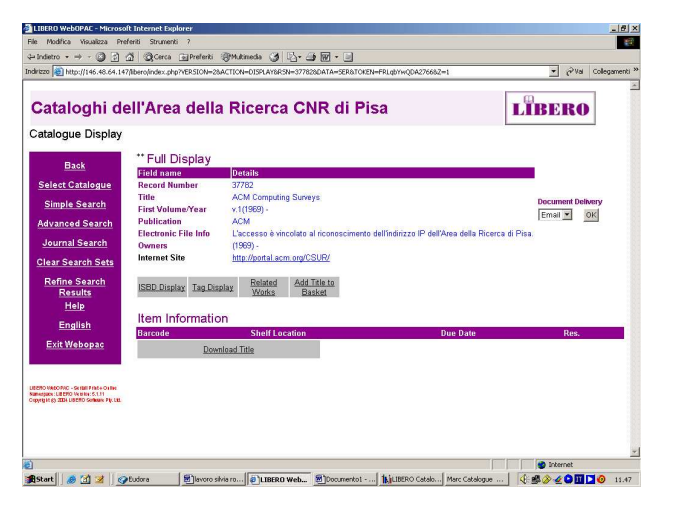

**Fig.19 Esempio del risultato finale della ricerca (record Online)**